$\bullet$ Universitat de València. Departamento de Informática

# **Informática II**

**Práctica 1: Diseño web inicial. XHTML básico.**

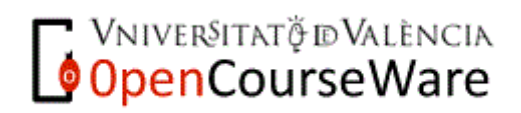

## **INFORMÁTICA II**

000000

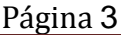

## **1. Introducción y objetivos**

#### *Introducción*

El objetivo de esta primera práctica es poner en práctica los fundamentos del lenguaje XHTML transicional aprendidos en clase de teoría para crear un sitio Web personal.

#### *Objetivos de la práctica*

Los objetivos a alcanzar en esta práctica son los siguientes:

 Poner en práctica las nociones de XHTML aprendidas en la asignatura.

Aprender a planificar un sitio Web básico.

 Desarrollar las habilidades básicas del ciclo de desarrollo de un sitio Web: edición, validación, publicación, evaluación.

## **1. Metodología de la práctica**

#### *Material requerido*

Para el desarrollo de la práctica utilizaremos únicamente:

 La aplicación XNview ya instalada en las aulas y disponible para su descarga en<http://www.xnview.com/en/index.html>

Editor ASCII.

#### *Desarrollo de la práctica*

Haciendo uso de lo aprendido en clase de teoría se deberá diseñar un sitio web y publicarlo en el servidor web de alumnos, **mural.uv.es**. El diseño de la página será libre, pero deberá cumplir al menos las condiciones consignadas en cuanto a contenido y estructura. Se valorará cualquier iniciativa en el diseño o arquitectura del sitio Web, siempre que el lenguaje utilizado sea exclusivamente XHTML transicional.

El nombre de la página inicial de la Web será **index.html** o **index.htm** y se publicará a primer nivel en una carpeta denominada **inf2p1** situada en la carpeta raíz del espacio web del alumno. De este modo, la URL de la página correspondiente a esta práctica será [http://mural.uv.es/cuentadelalumno/inf2p1,](http://mural.uv.es/cuentadelalumno/inf2p1) donde *cuentadelalumno* es el usuario de correo del alumno..

Sólo se podrá utilizar XHTML transicional editado directamente en código fuente mediante cualquier editor ASCII como el bloc de notas de Windows, sin utilizar editores web tales como Dreamweaver o FrontPage.

Se valorará el estilo de las páginas diseñadas, el aspecto visual y las funciones o contenidos más allá de los mínimos exigidos en los apartados siguientes con un 20% de la nota final. El porcentaje restante de la calificación se basará en el cumplimiento de las especificaciones consignadas en el punto siguiente.

## **1. Tareas a realizar**

#### *3.1 CONTENIDO DE LA WEB*

El contenido de la web será una descripción de la docencia que el alumno tiene asignada para este curso. Por ello, su sitio deberá contener al menos las siguientes páginas:

 Una página inicial de presentación y bienvenida, que se abrirá en el marco denominado *contenido* (ver punto 2.2) directamente. En esta página aparecerá un breve texto de bienvenida con tipografías destacadas y se incluirá el nombre del autor, una imagen del logotipo de la Universitat de València proveniente de las imágenes manejadas en la práctica anterior y la fecha de última actualización de la web.

 Una sola página denominada *asignaturas*, en la que se incluirán, consecutiva y alfabéticamente ordenadas, unas breves fichas de todas las asignaturas en que el alumno está matriculado, incluyendo para cada una el nombre, el horario y aula, el nombre del profesor, un enlace a su correo electrónico y el temario de la asignatura si está disponible.

 Una página denominada *primero*, donde se creará una tabla con el horario del primer cuatrimestre, incluyendo en cada casilla día-hora el nombre (o nombre abreviado) de cada asignatura así como un enlace a la ficha correspondiente en la página *asignaturas*. En esta tabla se deberán distinguir con colores de relleno diferentes las casillas que contengan grupos de teoría de las que correspondan a prácticas.

 Una página denominada *segundo* con idéntica estructura que la anterior pero conteniendo el horario del segundo cuatrimestre.

 Una última página denominada *enlaces*, donde se incluirán enlaces de interés para las asignaturas enlazadas.

#### *3.2 REQUISITOS DE LA WEB*

Cada alumno decidirá la estructura y el estilo de su sitio web, teniendo en cuenta los siguientes requisitos mínimos:

 Al menos se utilizarán dos *frames o* marcos: uno de ellos lo denominaremos *menu* (sin tilde deliberadamente), el cual estará situado en la parte izquierda o superior y no podrá superar el 25% de la ventana; el otro se denominará *contenido*, y ocupará el resto de la ventana

 El marco denominado *menu* nos servirá de menú de opciones para navegar por el sitio, de modo que ofrecerá una lista con las opciones de disponibles. Esta lista podrá contener listas anidadas, que se visualizarán únicamente cuando se pulse sobre el ítem de la primera lista.

Ejemplo:

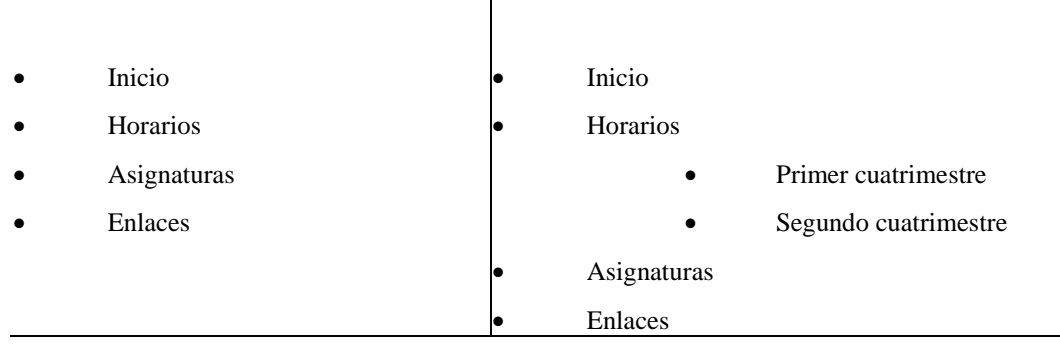

 El menú contendrá al principio (arriba, si es vertical; a la izquierda, si es horizontal) el logotipo de la Universitat de València, que contendrá un enlace a la *home page* de la universidad, [http://www.uv.es](http://www.uv.es/)

 Los enlaces contenidos en el marco *menú* deberán abrir sus páginas de destino en el marco *contenido*.

 Se deberá poder navegar entre las distintas páginas sin tener que recurrir al botón Atrás del navegador, utilizando únicamente los elementos de navegación disponibles en las páginas creadas. Es decir, el sitio web deberá incluir los enlaces necesarios para permitir navegar a través de él usando únicamente dichos enlaces.

 La página de inicio deberá contener la fecha de su última actualización, el nombre del *webmaster* y un enlace a su cuenta de correo.

 En las páginas diseñadas se usarán como mínimo los siguientes elementos del lenguaje XHTML:

 De formato: tipo de letra, formato de párrafo, cabeceras, cambio del estilo y tamaño de letra, color…

- Enlaces internos y externos.
- Imágenes.
- Imágenes con enlaces
- Tablas.
- Listas de varios tipos.

#### *3.3 VALIDACIÓN DE LAS PÁGINAS WEB CREADAS.*

Todas las páginas realizadas deberán ajustarse completamente al estándar del lenguaje. Para ello, utilizaremos el validador *online* del World Wide Web Consortium disponible en

#### <http://validator.w3.org/>

Esta URL permite validar páginas ya publicadas a partir de la URI mediante la solapa *Validate by URI* o bien enviarle nuestros ficheros de página web para que sean validados antes de publicarlos en el servidor, mediante la solapa *Validate by file upload*.

Las opciones a elegir serán las mismas en ambos casos, exceptuando evidentemente que en el primero deberemos aportar la dirección de la página y en el segundo, elegir un fichero .htm o .html de nuestro disco.

Página 6

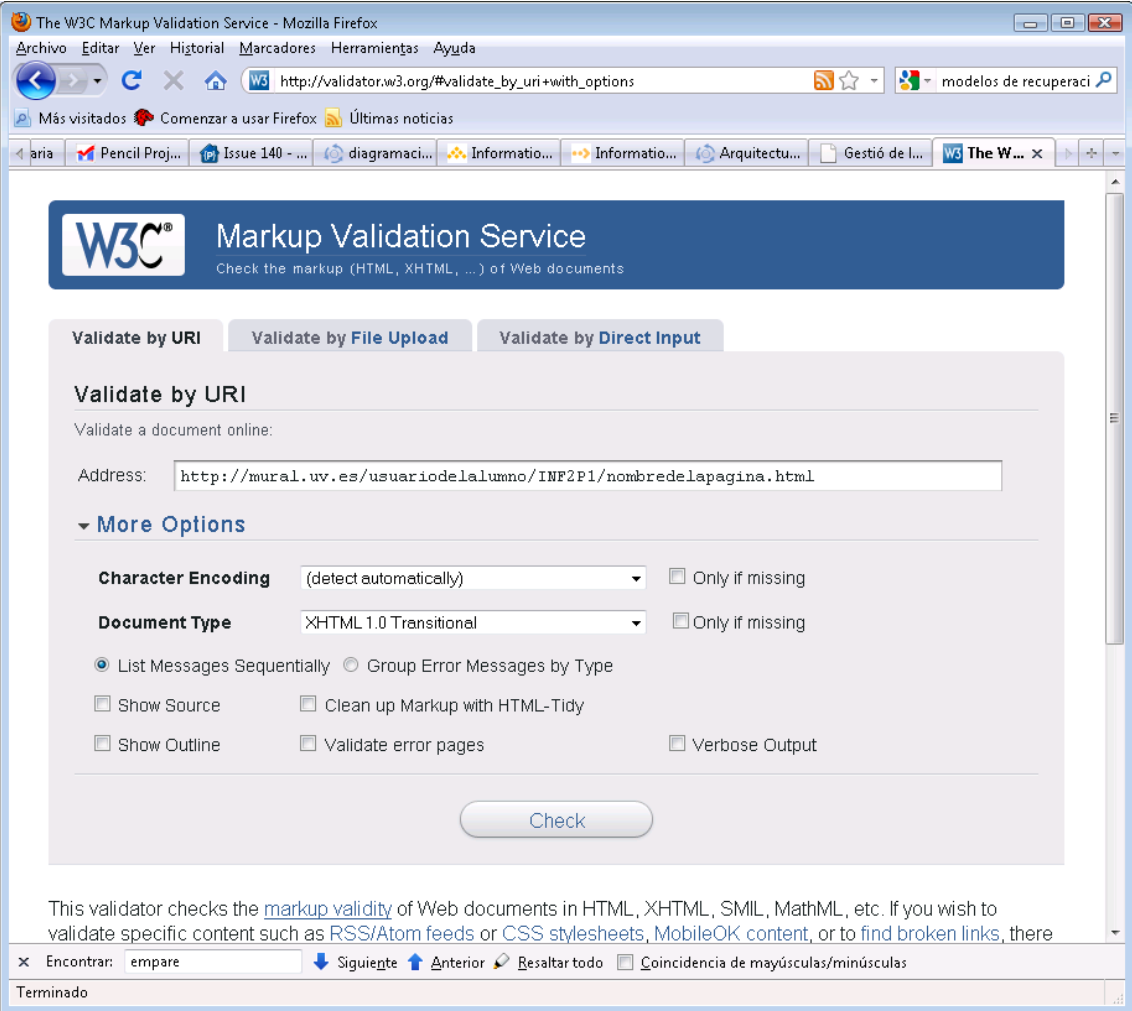

Tras elegir el fichero o introducir una URI deberemos simplemente seleccionar la codificación que hayamos declarado y elegir el tipo de documento, que en nuestro caso será siempre *XHTML 1.0 Transitional*, para a continuación pulsar *check* y revisar los posibles errores que hayamos cometido en el código fuente de nuestras páginas. Repetiremos el ciclo edición-validación-corrección hasta que la página esté completamente validada y por tanto se ajuste completamente al estándar.

#### *3.4 PUBLICACIÓN DE LAS PÁGINAS WEB CREADAS.*

#### *3.4.1 Comprobación de la cuenta y activación del espacio web del alumno*

Cualquier usuario de la comunidad universitaria tiene la posibilidad de publicar páginas web en los servidores de la Universidad de Valencia. Para ello sólo es necesario disponer de una dirección de correo activa de la UV. En el caso de los alumnos, el servidor web asignado es *mural.uv.es*

Los pasos a seguir para utilizar el espacio web asignado son:

 Si aún no tenemos activa nuestra cuenta de correo electrónico, debemos activarla en [http://cuentas.uv.es](http://cuentas.uv.es/) identificándonos mediante la tarjeta universitaria. Una vez activada la cuenta de correo podremos utilizarla para consultar nuestro correo electrónico a través de [http://correo.uv.es](http://correo.uv.es/) , lo que nos servirá para comprobar que está operativa. En caso de que ya tuviésemos activa la cuenta pero hubiésemos extraviado la contraseña, deberemos ponernos en contacto con alguno de los operadores informáticos de la UV para que nos dé una nueva.

 Una vez comprobada la cuenta de correo, deberemos activar el espacio web en la citada página [http://cuentas.uv.es](http://cuentas.uv.es/) pulsando en el enlace "Activar/Desactivar web"

 Con todo ello tendremos creado y disponible un espacio web cuya URL es [http://mural.uv.es/cuentadelalumno,](http://mural.uv.es/cuentadelalumno) donde *cuentadelalumno* será el nombre de usuario de correo del alumno.

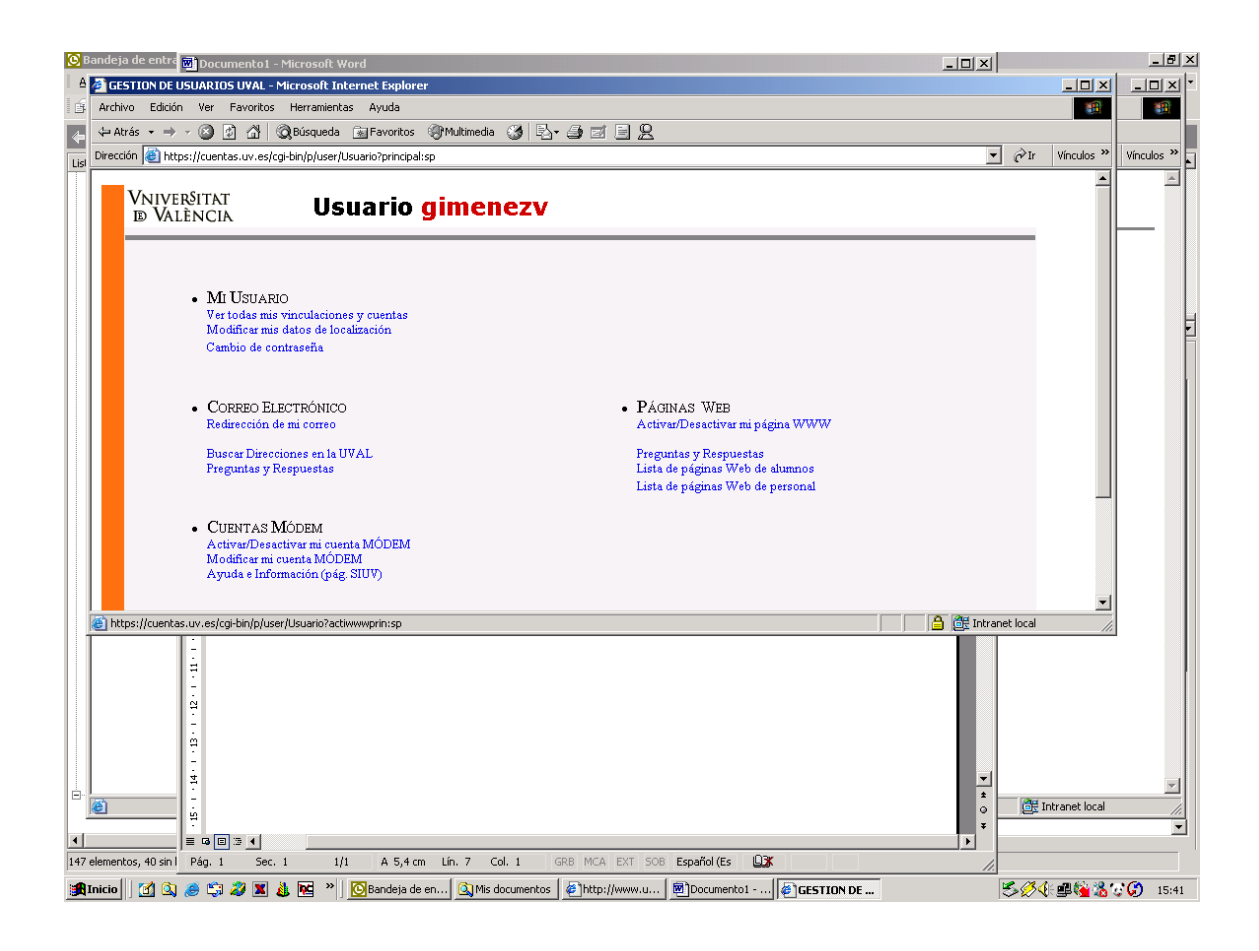

### *3.4.2 Preparación del espacio Web y publicación de las páginas.*

Cuando ya tengamos activa nuestra cuenta web podremos publicar nuestras páginas en este espacio copiándolas mediante cualquier programa cliente de FTP. En las aulas está disponible Filezilla, el cual es gratuito y puede encontrarse en multitud de servidores FTP públicos para su descarga.

**ATENCIÓN: El servidor donde debemos conectar vía FTP para publicar las páginas se llama** *disco.uv.es***, no** *mural.uv.es***. Cuando conectemos a este servidor mediante FTP, todo lo que depositemos en la carpeta denominada** *web,* **aparecerá a primer nivel en nuestro espacio Web, es decir, en** *mural.uv.es.*

Para publicar las páginas iniciaremos la aplicación Filezilla instalada. En la pantalla de conexión indicaremos el servidor, *disco.uv.es*, nuestra cuenta de

usuario y nuestra contraseña, tras lo cual pulsaremos el botón *quickconnect.* Comprobaremos que hemos conectado cuando aparezcan las carpetas disponibles en el servidor remoto en la parte derecha de la pantalla, en el apartado *remote site*.

En esta pantalla, la parte izquierda representa el sistema local, es decir el ordenador en el que estamos trabajando en el aula, y la parte derecha representa el servidor. La carpeta raíz de nuestro espacio web se llama *web.*  Podremos transferir archivos entre ambos simplemente seleccionándolos en la lista y pulsando la flecha correspondiente a la dirección en que queremos llevarlos o bien simplemente arrastrándolos de una mitad a otra de la pantalla.

#### **CONSEJOS IMPORTANTES A LA HORA DE PUBLICAR:**

 Para publicar nuestras páginas Web debemos recordar transferir no sólo los ficheros .html o .htm sino también cualquier recurso referenciado en los mismos, como por ejemplo cualquier fichero de imagen usado.

 El servidor mural.uv.es **no** es una máquina con sistema operativo Windows. Los archivos deberán referenciarse con el nombre exacto en nuestras páginas para que se visualicen correctamente en el servidor, de modo que si, por ejemplo, hacemos en una de nuestras páginas una referencia del tipo <img src="imagen.gif"> pero el fichero de imagen se llama en realidad *IMAGEN.GIF,* la página se visualizará correctamente en el equipo local pero cuando la publiquemos en el servidor la citada imagen no aparecerá.

 Puesto que mural.uv.es **no** es una máquina Windows, las rutas no se definen igual que en este sistema operativo. De este modo, todas las rutas a ficheros que definamos en nuestras páginas XHTML deberán ser relativas, no absolutas, y deberán definirse separadas por el carácter "/", no por el "\" usado habitualmente en Windows. Si por ejemplo en nuestras páginas hacemos referencia a un fichero de imagen que en nuestro *pendrive* mediante la cláusula <img src="F:\practica\imagen.gif"> estando todos los ficheros de la Web en el directorio *practica* del *pendrive*, cuando publiquemos la página la imagen no se visualizará, ya que en mural.uv.es no existe la ruta "F:\". De este modo, deberemos usar <img src="/practica/imagen.gif">.

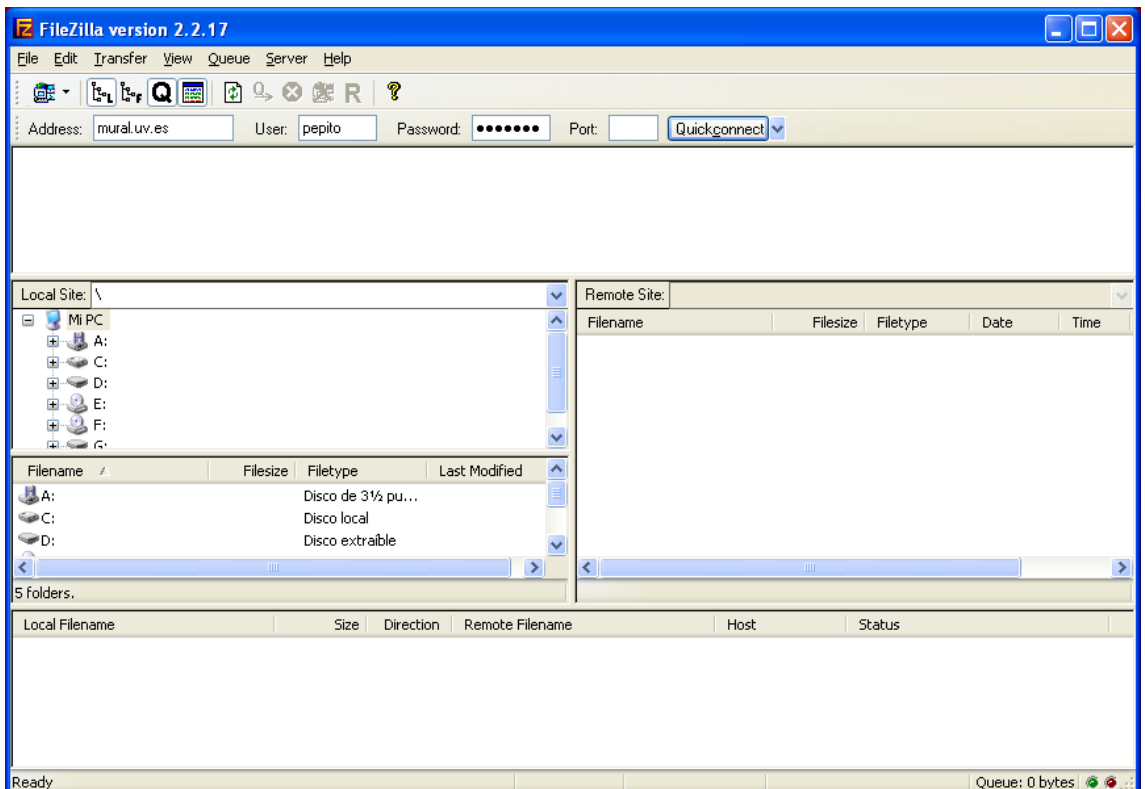

Para la realización de esta práctica crearemos dentro de nuestro espacio de usuario una carpeta a la que llamaremos **inf2p1**. Para ello, pulsaremos con el botón derecho del ratón en el espacio derecho etiquetado como *remote site* y elegiremos la opción *create directory*.

Una vez creada la carpeta, haremos doble clic sobre ella y arrastraremos todos los ficheros correspondientes a la web que queremos publicar.

Con ello, si por ejemplo nuestro usuario es *cuentadelalumno* y la página principal de nuestra web correspondiente a la práctica es *index.html*, la URL en la que quedará nuestra primera práctica será:

<http://mural.uv.es/cuentadelalumno/inf2p1/index.html>

o simplemente [http://mural.uv.es/cuentadelalumno/inf2p1/.](http://mural.uv.es/cuentadelalumno/inf2p1/)

Cuando posteriormente creemos nuestras páginas para la siguiente práctica, las depositaremos en otra carpeta, con lo que quedarán separados los ficheros correspondientes a ambas prácticas.

Puede encontrarse más información acerca de la publicación de páginas web en el servidor mural.uv.es en [http://cuentas.uv.es](http://cuentas.uv.es/) , en el apartado "preguntas y respuestas". También existe amplia información acerca del uso del servicio web de la Universidad de Valencia en<http://www.uv.es/ciuv/cas/web/>

## **1. Recursos web de interés**

 World Wide Web Consortium: Guía de referencia de XHTML transicional <http://www.w3c.es/Divulgacion/GuiasReferencia/XHTML1/>

 W3Schools: Referencia de lenguaje \*HTML. Obsérvese que para cada etiqueta se indica si se puede utilizar en estricto (S), transicional (T) o Marcos (Frames, F)

<http://www.w3schools.com/tags/default.asp>

 Webestilo: [http://www.webestilo.com](http://www.webestilo.com/) . Completo sitio web en castellano acerca del desarrollo de sitios Web. Particularmente recomendado su apartado de usabilidad y accesibilidad.

• Iconos y Logos de la Universidad de Valencia:<http://www.uv.es/formatos> . Web de la Universidad de Valencia con todos los recursos de imagen gráfica para publicaciones corporativas de la Universidad.

 Gestión de espacios Web en la Universidad de Valencia: [http://www.uv.es/siuv/cat/zinternet/gespais.htm.](http://www.uv.es/siuv/cat/zinternet/gespais.htm) Descripción del servicio de espacio Web en la Universidad de Valencia.

Página oficial de XnView:

<http://www.xnview.com/en/index.html>

## **1. Normas de la práctica**

- La práctica se realizará **en grupo de 3 miembros como máximo.**
- Se dedicarán **dos sesiones** a la realización de la práctica.
- Cada alumno publicará la Web en los servidores de la Universidad de Valencia. No se admitirán páginas publicadas en servidores Web diferentes de éstos o, simplemente, no publicadas.

 La publicación de la web se considera uno de los objetivos a alcanzar en esta práctica. No se aceptarán envíos mediante correo electrónico o entregas mediante discos. Si existiera cualquier problema a la hora de publicar la web en los servidores deberá consultarse al profesor de prácticas, pero no se evaluarán páginas no accesibles vía Web.

 Cada alumno subirá un fichero de texto (Microsoft Word, Open Office Writter o Adobe Acrobat PDF) dónde constará el nombre, DNI, grupo de prácticas y la URL de la Web creada y, **como anexo, la memoria de la Práctica 0.**

 Deberá comprobarse dicha URL antes de enviarla. Si la URL enviada no permite acceder a la página inicial del sitio Web del alumno, la práctica no será evaluada.

Las páginas pueden realizarse en castellano, valenciano o inglés.

 Se podrá entregar la práctica antes del comienzo de la primera sesión de la siguiente práctica, que tendrá lugar dentro de 3 semanas a partir del comienzo de esta práctica.

 Los resultados podrán ser comentados y contrastados con el alumno por el profesor.

 La argumentación que realice el alumno de estos resultados será tenida en cuenta en la evaluación de la práctica.

 Las memorias o las páginas web que presenten faltas de ortografía no serán evaluadas.

 Se estima que el 80% de la nota de la práctica corresponde a todos los epígrafes del enunciado, y el 20% restante se puede conseguir según el aspecto visual de la presentación del sitio web (colores de fondo y texto, tipografías, maquetación, imágenes utilizadas, edición de imágenes, legibilidad del texto, etc).

Página 11

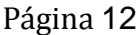